## MyFilmLA Guide **Film** Uploading a Requested Document

As part of your permit processing, your FilmLA Permit Coordinator or Insurance Specialist may request documents from you. This guide walks through how and where to upload these documents.

When a document is requested from you, you'll be notified via email.

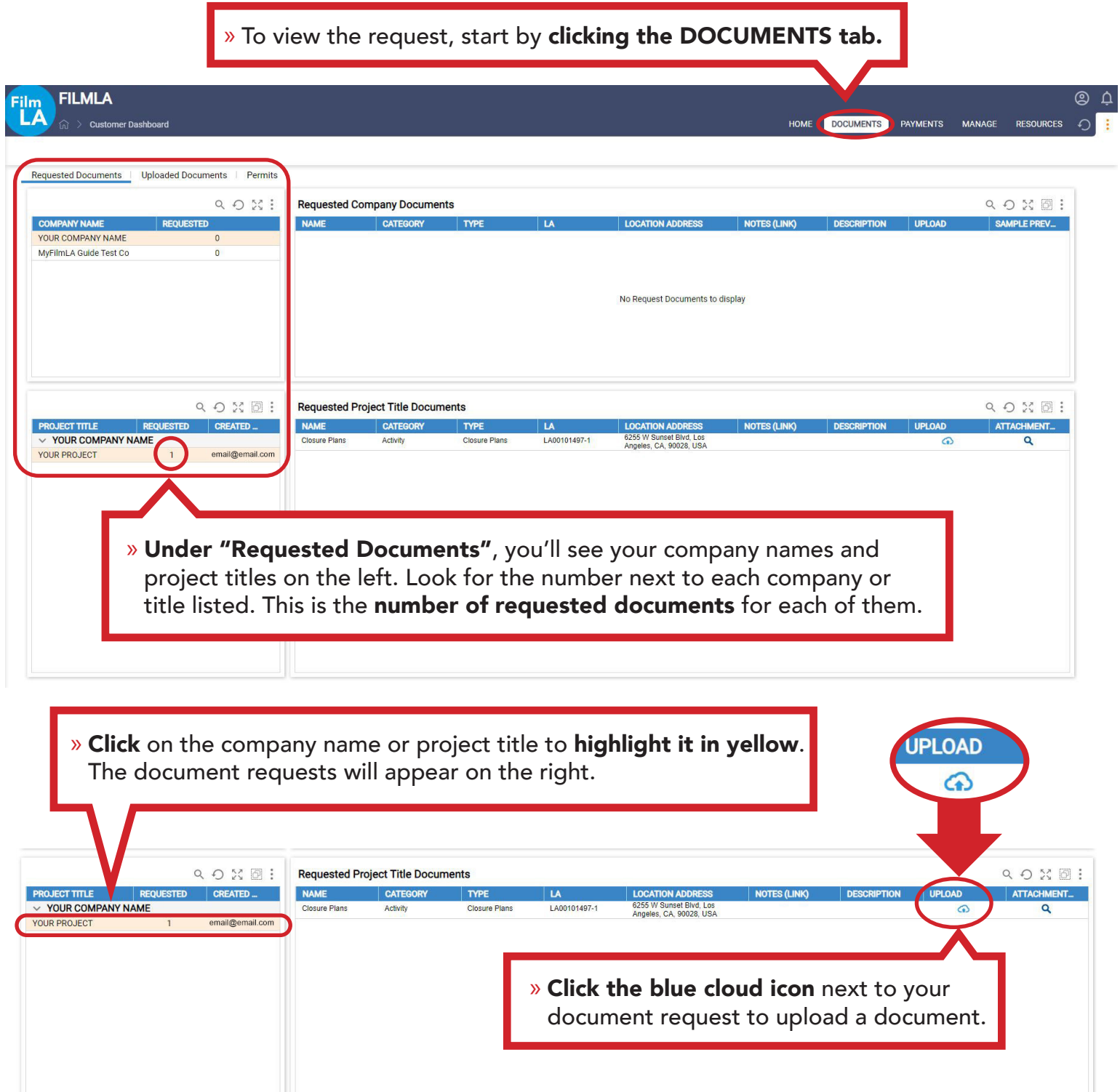

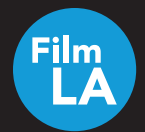

## MyFilmLA Guide: Uploading a Requested Document

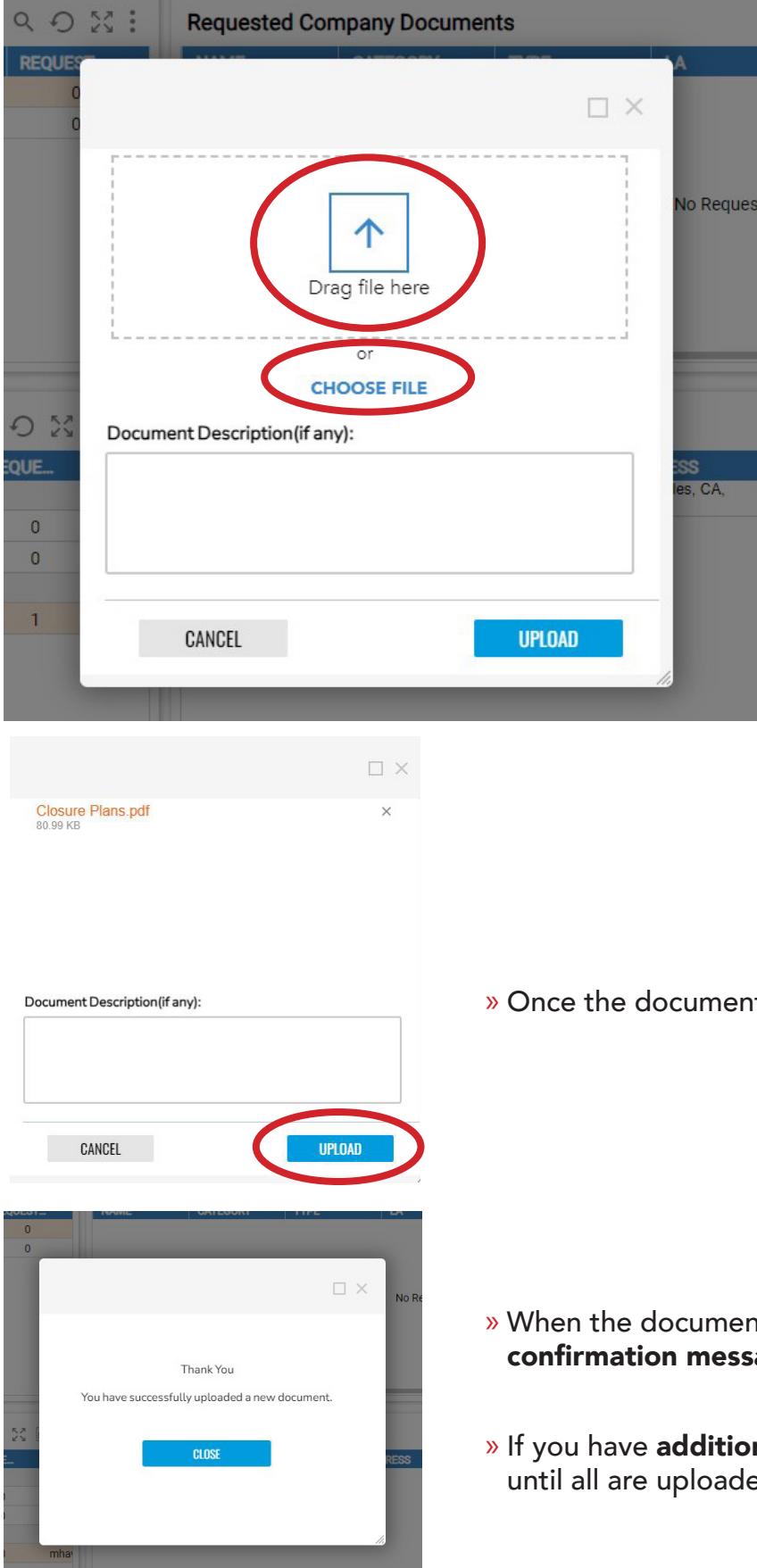

» Drag and drop a file or click "CHOOSE FILE" to upload a document.

» Once the document is done loading, click UPLOAD.

- » When the document has been successfully uploaded, you'll see a confirmation message. Click CLOSE.
- » If you have additional documents requested, repeat the process until all are uploaded.